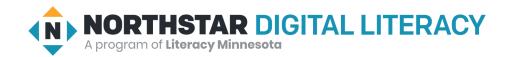

## **Using Email, Lesson 5: Attachments**

| Northstar Digital Literacy Standards This lesson aligns with the following standard/s.                | Vocabulary This lesson focuses on the following digital literacy terms. |  |
|----------------------------------------------------------------------------------------------------|-------------------------------------------------------------------------|--|
| <ul><li>8. Add an attachment to an email.</li><li>9. Open and download an email attachment.</li></ul> | attachment file<br>download paper clip                                  |  |

## **Technology Concepts**

Important lesson background and teaching tips for instructors

In this lesson, learners will open, **download**, and view **attachments**. Then, they will modify the **file** and send it as an **attachment**.

## **Teaching Tips:**

- **Downloading** and **sending attachments** involves multiple steps. Consider demonstrating the process multiple times to support learners in remembering each of the steps.
- Consider showing learners how to preview **attachments** without **downloading** them if you are using an email provider that supports this feature.
- Different email providers and computer operating systems vary in the exact steps for **downloading**/uploading **attachments**. Confirm the steps prior to class.
- Microsoft Word, Lesson 4: Setting up a Document gives practice in saving files being intentional about name and location. Consider teaching this lesson if learners need additional practice with this skill.

| Teacher Prep Guide Follow these steps to prepare for teaching this lesson |                                                                                                    |  |  |
|---------------------------------------------------------------------------|----------------------------------------------------------------------------------------------------|--|--|
| General Prep                                                              | <ul> <li>Collect learner email addresses.</li> <li>Open and log in to an email account to project for the class.</li> <li>Download <u>Attachment Practice</u> document and email it to yourself as an attachment.</li> <li>Download <u>Job Application</u> document.</li> <li>Email the <u>Attachment Practice</u> and <u>Job Application</u> documents to all learners.</li> <li>Prepare to project <u>Reference A</u> for Model &amp; Explain 1 &amp; <u>Reference B</u> for Pair Explore.</li> </ul> |  |  |
| Model & Explain 1                                                         | ☐ Have a paper clip and a piece of paper available to show learners.                                                                                                    |  |  |
| Task                                                                      | ☐ Copy Handout A for learners who may want extra support (optional).                                                                                                    |  |  |
| Vocabulary Work                                                           | ☐ Copy <u>Handout B</u> for each learner (half sheet).                                                                                                    |  |  |

## Warm Up

Find out what learners know and prime them for the work ahead.

- → Say to learners:
  - "Email is a way to send letters to people across the internet. You can also send documents and pictures using email."
- → Ask learners the following. Learners discuss in pairs before sharing answers as a class:
  - "What kinds of things can you send or receive through (physical) paper mail?"
  - "What kinds of things could you send using email?"

## We will Learn...

Sharing learner friendly objectives helps set goals for today's learning.

List objectives on board or project. Read through them together to set goals for today's learning.

#### We will learn to:

recognize emails that include extra files (attachments).

download and open attached files.

send a file as an attachment.

## **MODEL & EXPLAIN 1**

Teacher models and explains (thinks aloud) to complete a digital literacy task while learners observe. To help learners focus on the demonstration, they should not work on their own computers at this time.

#### **Downloading Attachments**

- → Say to learners:
  - "You can use email to send and receive pictures, documents, songs, or small videos. These are all called files."
  - "For example, you can send a resume or job application in an email. When you send a **file** in an email, it is called an **attachment**."
  - ◆ "Sometimes, it is easy to see if an email has an **attachment** because it will have a **paper clip** or **file** name next to or below the email subject."
- → Show learners the real paper clip. Show how it is used to attach a piece of paper to another piece of paper.
- → Show learners the email you sent to yourself that has the file Attachment Practice.
  - ◆ If you use Gmail, a **paper clip** icon might not be present. <u>Reference A</u> has an example of an **attachment** with a paperclip.
- → Say to learners:
  - ◆ "This email has an attachment. I know because there is a paper clip icon."

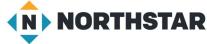

© 2020 Literacy Minnesota

- "I can download the attachment. Downloading allows you to take a file from the internet and put it on a computer."
- ◆ "Only download attachments from people or places you know and trust. If you get an attachment from someone you don't know, do not open it. It might have a virus. A virus is something that can hurt your computer. It is important not to download attachments from unknown senders."
- → Project and show learners how to download and open the attached file.
- → Say to learners:
  - "The downloaded attachment usually goes into the downloads folder."
- → Project and show learners the **downloads** folder on your computer, point out the **downloaded attachment**. Show learners how to open it.

## DO IT TOGETHER 1

Teacher asks the class to restate the steps to complete the digital literacy skill modeled. This time, the teacher prompts with questions to learners.

- → Ask learners the following aloud. Learners discuss in pairs before sharing answers as a class:
  - "What do you call a **file** you send in an email?" (an **attachment**)
  - "How do you know if an email has an attachment? (it has a paper clip icon, or a file name next to or below the email subject)
  - "Where does a **downloaded file** usually go?" (into the **downloads** folder)

## **MODEL & EXPLAIN 2**

Teacher models and explains (thinks aloud) to complete a digital literacy task while learners observe. To help learners focus on the demonstration, they should not work on their own computers at this time.

#### **Sending Attachments**

- → Project and open the downloads folder and open the downloaded Attachment Practice file.
- → Type your name in the chart.
- → Show learners how to save the document (clicking 'save' should save it to the **downloads** folder, but you can also choose 'save as' and save it in another location, such as the desktop).
- → Say to learners:
  - "I just changed this document. Now, I want to send it to someone else. I can send it as an attachment."
- → Open your email and compose a new message.
- → Say to learners:
  - "I want to find the attachment button. The attachment button is also a paper clip icon."
  - ◆ "Now, I have to find my **file**. My **file** is in the **downloads** folder. Sometimes, your **file** might be in a different place, like the desktop or documents folder."
- → On the projected computer, do the following:
  - Click the attachment button.
  - Find the downloads folder.
  - ◆ Select the <u>Attachment Practice</u> file.
  - ◆ Send the email to yourself and then show learners the email in your inbox.

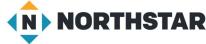

© 2020 Literacy Minnesota

#### **DO IT TOGETHER 2**

Teacher asks the class to restate the steps to complete the digital literacy skill modeled. This time, the teacher prompts with questions to learners.

- → Ask learners the following. Learners discuss in pairs before sharing answers as a class:
  - ◆ "What button do you click to add an attachment?" (paperclip icon)
  - ◆ "Where is the **file** we **downloaded**?" (**downloads** folder)

## **PAIR EXPLORE**

Teacher has modeled the skills, and skills have been practiced together. Now, allow learners time to explore these skills with a partner without step-by-step guidance from the teacher. \*Refer to the "How to Facilitate Pair Explore" for teacher support.

- → If you were not able to before the lesson, email the <u>Attachment Practice</u> file to all learners now.
- → Say to learners:
  - 1. "I sent everyone an email with an **attachment**. With a partner, you will **download** and open the **attachment**. Then, you will type your names into the blank spaces in the **file** and save the **file**. After that, you will send the **file** back to me as an **attachment**."
- → Project Reference B on the board for learners. Then, sharing a computer with a partner, learners try to:
  - 1. Log in to one email account.
  - 2. Find the email from your teacher.
  - 3. **Download** and open the **attachment**.
  - 4. Type both of your names into the **file**.
  - 5. Save the **file**.
- → Check with learners as they complete part one. Then, learners try to:
  - 1. Open your email.
  - 2. Start a new email (click compose).
  - 3. In the subject, write "Attachment".
  - 4. Click the attachment button.
  - 5. Open the **downloads** folder.
  - 6. Find the **Attachment** Practice **file**.
  - 7. Click send.

#### Task

Learners practice skills by completing an authentic task/s.

- → If you were not able to before the lesson, email the Job Application to all learners as an attachment now.
- → Individually, learners will **download** and complete the **attached** job application.
- → If learners do not want to fill out their personal information, give them Handout A to copy.
- → Consider projecting Reference B from Pair Explore to support learners.
- → Check that learners are able to send an email attachment, and have completed the Job Application form.

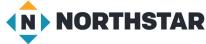

© 2020 Literacy Minnesota

## **Vocabulary Work**

Learners practice vocabulary presented within the lesson.

- → Give learners Handout B.
- → Learners complete the paragraph using the vocabulary words in the table.
- → Check answers together as a class.

## Wrap-Up

A final check in with learners. An opportunity to review, reflect, or check for understanding.

- → Read the following true/false statements aloud. Have learners discuss in pairs before checking answers together as a class:
  - "Emails with attachments have a paperclip or a file name next to the subject." (true)
  - "You can find **downloaded files** in the documents folder." (false)
  - "It is always safe to **download** an **attachment**." (false)
  - ◆ "You can send pictures as attachments." (true)

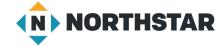

## Reference A

# **Example Attachment**

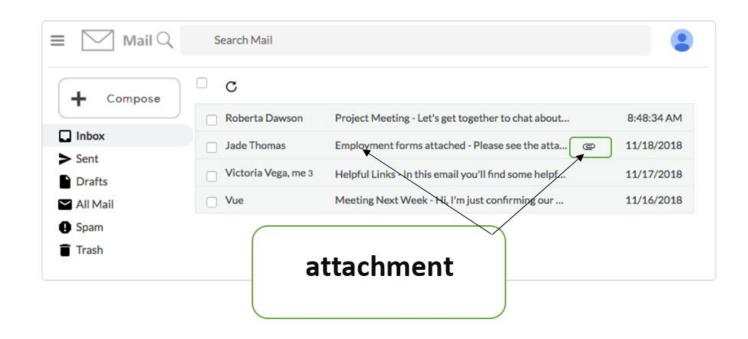

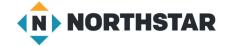

## Reference B

# Pair Explore

Directions: Complete the following with a partner on one computer.

## Part One: Download an Attachment

- 1. Log in to one email account.
- 2. Find the email from your teacher.
- 3. Download and open the attachment.
- 4. Type both of your names into the file.
- 5. Save the file.

# Part Two: Send an Attachment

- 1. Open your email.
- 2. Start a new email (click compose).
- 3. In the subject, write "Attachment".
- 4. Click the attachment button.
- 5. Open downloads folder.
- 6. Find the Attachment Practice file.
- 7. Click send.

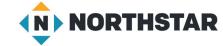

## **Handout A**

# **Learning Resource: Job Application**

Directions: Fill out the job application using the text below.

| <u>Name</u>    | Hua Nguyen           |
|----------------|----------------------|
| Email Address  | hua_ngu555@email.com |
| Street Address | 55 Green Street      |
| City           | Northstar            |
| <u>State</u>   | MN                   |
| Phone number   | 612-555-5555         |

What days are you available to work? Put an X on each day you can work.

| Mon | <u>Tues</u> | <u>Wed</u> | <u>Thur</u> | <u>Fri</u> | <u>Sat</u> | <u>Sun</u> |
|-----|-------------|------------|-------------|------------|------------|------------|
| ×   |             |            |             | х          | х          | х          |

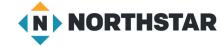

## **Handout B**

# **Email Attachments**

Directions: Use the vocabulary words to complete the paragraph below.

| attachment                                                            | download                                          | paperclip   |  |  |  |
|-----------------------------------------------------------------------|---------------------------------------------------|-------------|--|--|--|
| file                                                                  | file                                              | attachment  |  |  |  |
| A single document, picture, song, or video on my computer is called a |                                                   |             |  |  |  |
| When you send                                                         | When you send a in an email, it is called an      |             |  |  |  |
| When I                                                                | get an attachment, I can                          | it onto     |  |  |  |
| my computer. If I want to                                             | my computer. If I want to send an, I should click |             |  |  |  |
| button.                                                               |                                                   |             |  |  |  |
| 0.0                                                                   |                                                   |             |  |  |  |
| <del>X</del>                                                          |                                                   |             |  |  |  |
|                                                                       |                                                   |             |  |  |  |
|                                                                       | <b>Email Attachments</b>                          |             |  |  |  |
| Directions: Use the vocabular                                         | y words to complete the parag                     | raph below. |  |  |  |
| attachment                                                            | download                                          | paperclip   |  |  |  |
| file                                                                  | file                                              | attachment  |  |  |  |
|                                                                       |                                                   |             |  |  |  |
| A single document, picture, song, or video on my computer is called a |                                                   |             |  |  |  |
| When you send a in an email, it is called an                          |                                                   |             |  |  |  |
| When I                                                                | When I get an attachment, I can it onto           |             |  |  |  |
| my computer. If I want to send an, I should click the                 |                                                   |             |  |  |  |
| button.                                                               |                                                   |             |  |  |  |

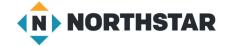